# M **phionar and conftool**

To back up and save the configuration of the Barracuda NextGen Firewall F-Series, use the phionar and conftool utilities. You have the option of compressing or encrypting PAR files. Encrypted archive files can be created for Firewalls and Control Centers using firmware 6.0.1 or higher.

## **phionar**

Create and maintain archive files by using phionar. Use the following syntax:

## *phionar <operations> file.par | .pca <source directory>/\* <options>*

You can use the following operations:

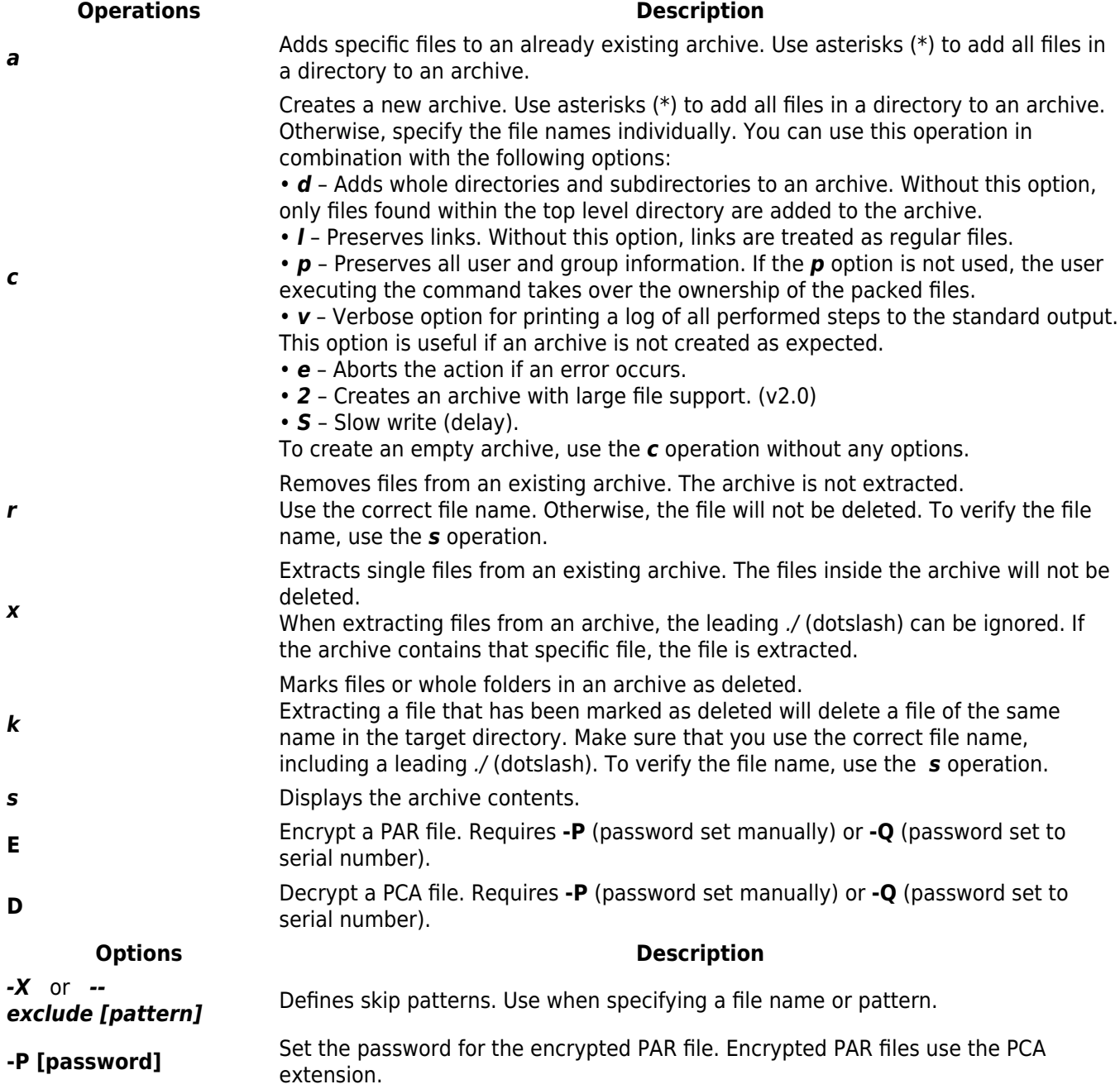

phionar and conftool 1 / 5

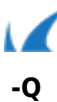

**-Q** Use the serial number as the password.

This option cannot be used on pool-licensed, virtual Barracuda NG Firewalls.

## **Example Usage**

The following sections provide examples of how to use the *phionar* command to create and maintain archives.

**Creating PAR Files**

[Click here to see more](#page--1-0)

1. In the/tmp directory, create an archive named box.par that includes all files from the /opt/phion/config/configroot directory and subfolders.

```
[root@NGFW:~]# cd /opt/phion/config/configroot/
[root@NGFW:/opt/phion/config/configroot]# phionar cdl /tmp/box.par *
```
2. Display the contents of the newly created box.par archive.

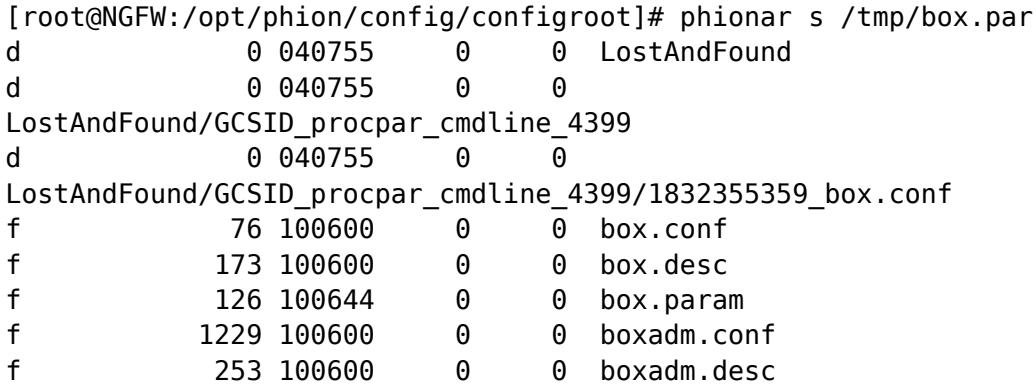

3. (optional) Adding a file (e.g,: /opt/phion/config/active/box.conf) to the existing box.par:

[root@NGFW:/tmp]# phionar a box.par /opt/phion/config/active/box.conf

## **Creating PCA Files (Encrypted PAR Files)**

## [Click here to see more](#page--1-0)

Create an encrypted PCA archive by using a manually set password (default):

[root@NGFW:/tmp]# phionar cdl -E box.pca /opt/phion/config/configroot/\*

Create an encrypted PCA archive by using the serial number as the password. Do not use on poollicensed, virtual firewalls. PCA files created with the **-Q** option can be deployed on the firewall with that serial number without having to enter the password.

[root@NGFW:/tmp]# phionar cdl -E -Q box.pca /opt/phion/config/configroot/\*

## **Removing and Extracting Files**

## [Click here to see more](#page--1-0)

1. Verify the names of the files in the box.par archive.

## Barracuda CloudGen Firewall

 $\sqrt{2}$ 

```
[root@NGFW:/tmp]# phionar s box.par
f 13 100644 0 0 ./boxadm.param
f 19 100644 0 0 ./boxkey.conf
f 14 100644 0 0 ./boxkey.param
f 4 100600 0 0 ./box.par
d 0 040755 0 0 ./tmp
f 12 100644 0 0 ./tmp/box.desc
f 13 100644 0 0 ./tmp/boxadm.desc
f 15 100644 0 0 ./tmp/boxkey.desc
```
2. Remove all of the ./tmp files.

[root@NGFW:/tmp]# phionar r box.par ./tmp ./tmp/\*

3. Verify that the ./tmp files have been removed.

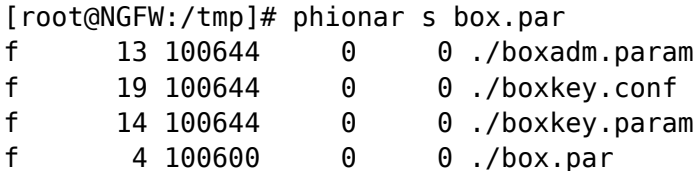

4. Extract files that begin with box\*.

[root@NGFW:/tmp]# phionar x box.par box\*

5. Check the /tmp directory to verify that the box\* files have been extracted.

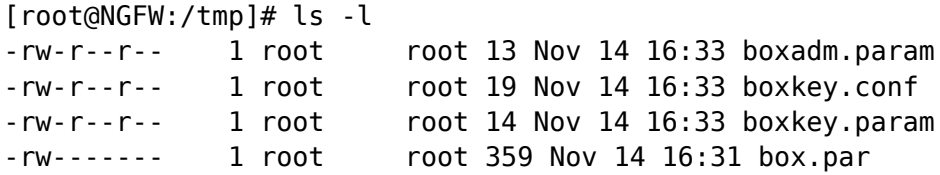

6. Mark the ./boxadm.param file as deleted.

[root@NGFW:/tmp]# phionar k box.par ./boxadm.param

7. Verify that the ./boxadm.param file has been marked as deleted.

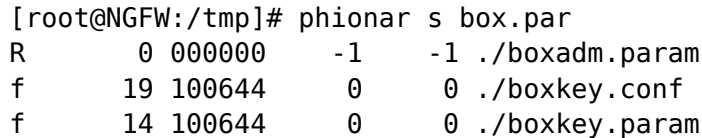

# **Excluding Files Using Skip Pattern**

[Click here to see more](#page--1-0)

The following table displays an example of how to define skip patterns.

[root@NGFW:/tmp]# phionar a box.par -X myarchive0.par /opt/phion/config/configroot/box.conf

phionar and conftool 3 / 5

## Barracuda CloudGen Firewall

## **Decrypting PCA Files with phionar or openssl**

## [Click here to see more](#page--1-0)

Decrypt a PCA archive file by using phionar on the Barracuda NextGen Firewall F-Series or NG Control Center:

[root@NGFW:/tmp]# phionar D -P YOURPASSWORD box.pca box.par

Decrypt a PCA archive file using openssl.

[root@LinuxHost:/tmp]# openssl enc -d -aes-256-cbc -pass pass:YOURPASSWORD -in myarchive.pca -out box.par

## **Unpacking PGZ Files**

## [Click here to see more](#page--1-0)

You can unpack a compressed PGZ archive on the command line:

```
[root@NGFW:/tmp]# zcat box.pgz > box.par
```
## **conftool**

To create PAR files for Barracuda NG Firewalls in a range or cluster of a Barracuda NextGen Control Center, use the conftool command. Use the following syntax:

## *conftool par [range\_cluster] <output-directory>*

#### **Example Usage**

#### [Click here to see more](#page--1-0)

This section provides examples of how to use the conftool command to create a range and cluster PAR file. The PAR files are saved to the /home/phion/CC-Boxes-PARs/ directory.

1. Create a PAR file for a range named 1.

```
[root@MC-Morrigan:/home/phion/CC-Boxes-PARs]# conftool par 1 /home/phion/CC-
Boxes-PARs/
HQ-Perimeter-HA1
HQ-Perimeter-HA2
ISPs
RO-Munich
RO-Zurich
```
2. Create a PAR file for a cluster named Headoffice in a range named 1.

```
[root@MC-Morrigan:/home/phion/CC-Boxes-PARs]# conftool par 1_Headoffice
/home/phion/CC-Boxes-PARs/
HQ-Perimeter-HA1
HQ-Perimeter-HA2
```
Barracuda CloudGen Firewall

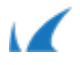